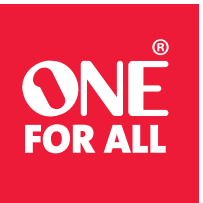

# Smart Streamer Set Up Tips

## **FIRST TIME SET UP**

- The first time setup effectively pairs your smartphone with the Smart Streamer Remote Control via Bluetooth.
- This is a first time setup only feature updating new firmware.
- This should take up to two minutes.
- Once the BLUE LED light begins blinking you can press the HOME key to begin adding your TV, Streaming Box, STB, Blu-ray, player, among other devices.

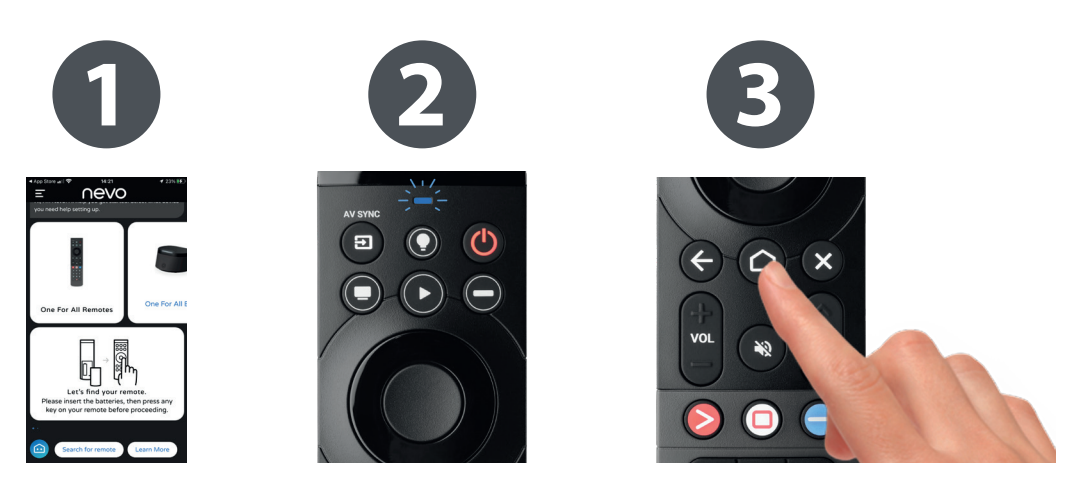

*Having the latest firmware is key to ensuring proper set up with your devices* 

## **POWER ON**

#### **This Smart Streamer remote uses "Activity keys" to control your devices**

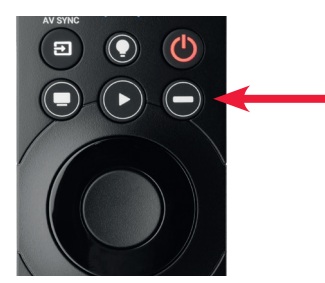

Pressing the desired "Activity key" will turn your devices on.

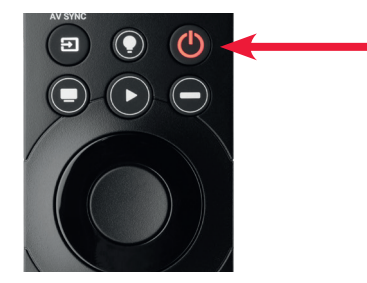

To turn off your devices simply select the power button at the top of the remote rather than the activity key.

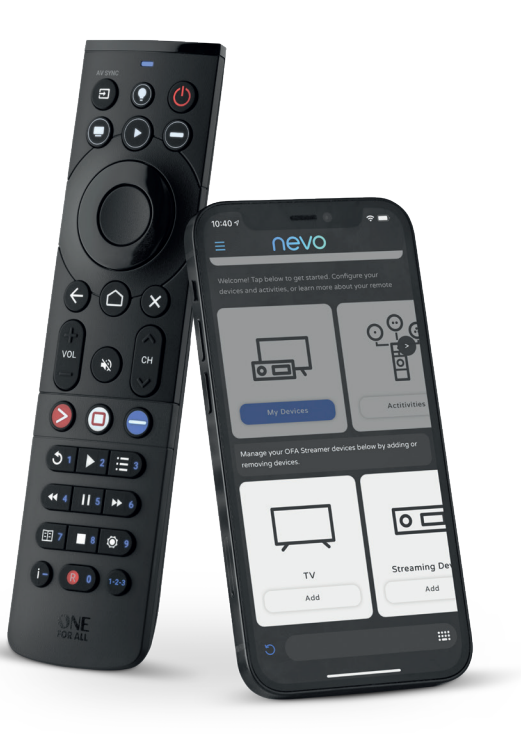

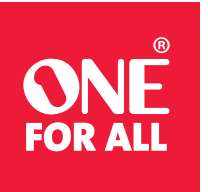

## Smart Streamer Set Up Tips

### **SETTING UP YOUR AMAZON FIRE DEVICES IS A SIMPLE 5 STEP PROCESS**

#### **Amazon Fire Devices including Cube, Set Top Box, and Fire Sticks.**

- **1.** First, simply turn on your TV and select the input you have the Fire device connected to.<br>**2.** Second, be sure to select any button on your original Fire remote to awaken the device.
- **2.** Second, be sure to select any button on your original Fire remote to awaken the device.<br>**3.** Next, using your original Fire remote select "Settings > Controllers and Bluetooth device
- Next, using your original Fire remote select "Settings > Controllers and Bluetooth devices > Amazon Fire Remotes > Add New Remote
- **4.** Hold down the HOME key on your NEW Smart Streamer Remote for 10 seconds. The remote will appear as an Amazon remote, press the Select key on the original Amazon Remote control to select it. - Your new remote has now been added!
- **5.** Lastly, select the "Activity Key" you desire to control your Fire Device and enjoy!

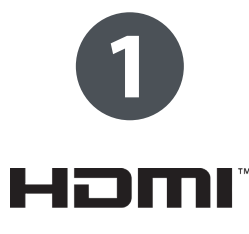

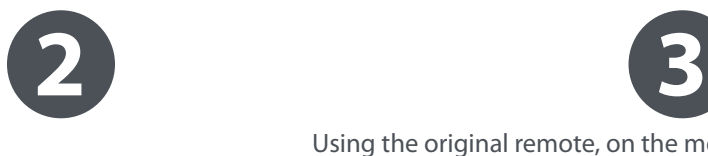

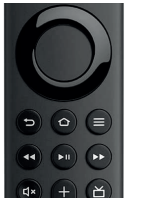

Turn on your TV and select the correct input for your Fire TV.

If necessary, press a key on the original Fire TV remote to turn it on. You will need the original Amazon remote to pair the One For All remote with te Amazon Fire Stick

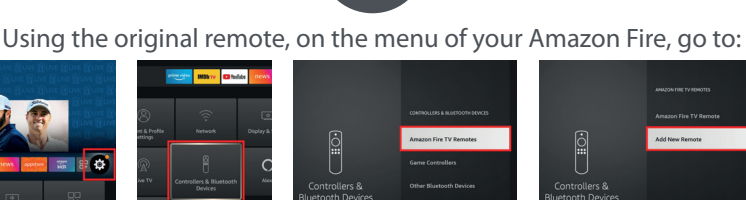

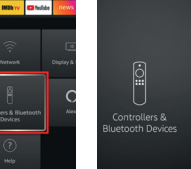

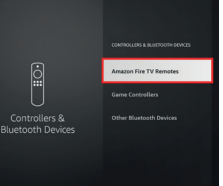

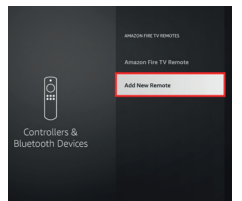

Add New Remote

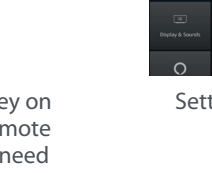

Settings Controllers and Bluetooth Devices

Amazon Fire TV Remotes

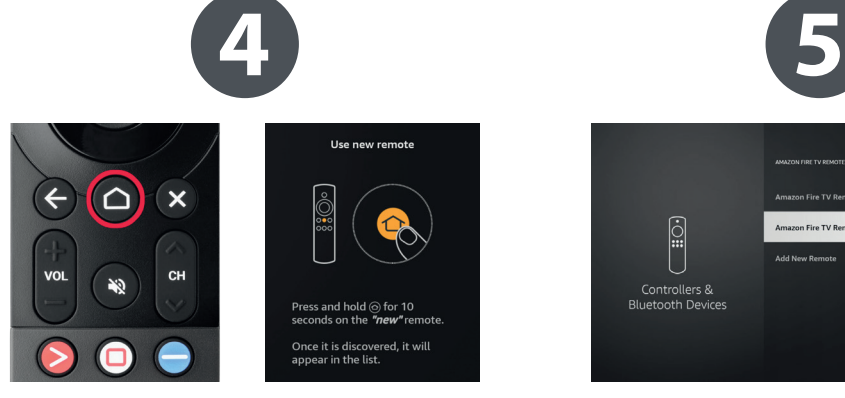

Now hold down the Home key on the One For All Smart Streamer for 10 Seconds.

You should see another Amazon Fire remote appear as ready to pair. Press the select key on the original remote to pair the One For All remote.

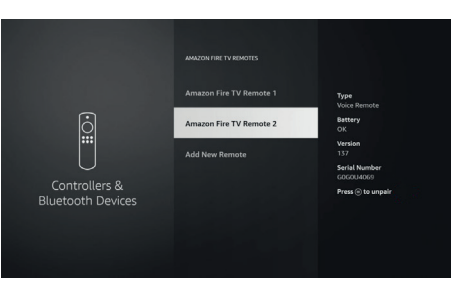

The menu of the Amazon Fire should now show another remote connected. If so please confirm below and then add to an Activity key and the One For All remote will operate your Fire TV from then on.